## **Manual do Usuário**

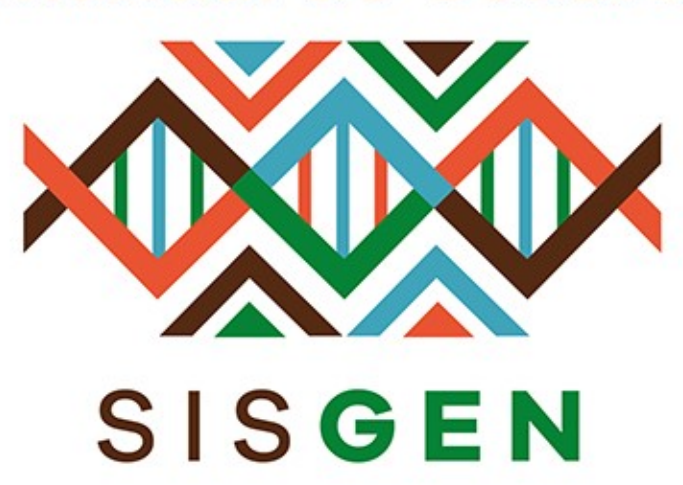

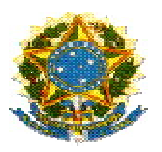

## Ministério do Meio Ambiente Conselho de Gestão do Patrimônio Genético

# SisGen Manual do Usuário Secretaria Executiva

Pré-cadastro de Atividades

Versão 1.0 Julho/2019

## Sumário

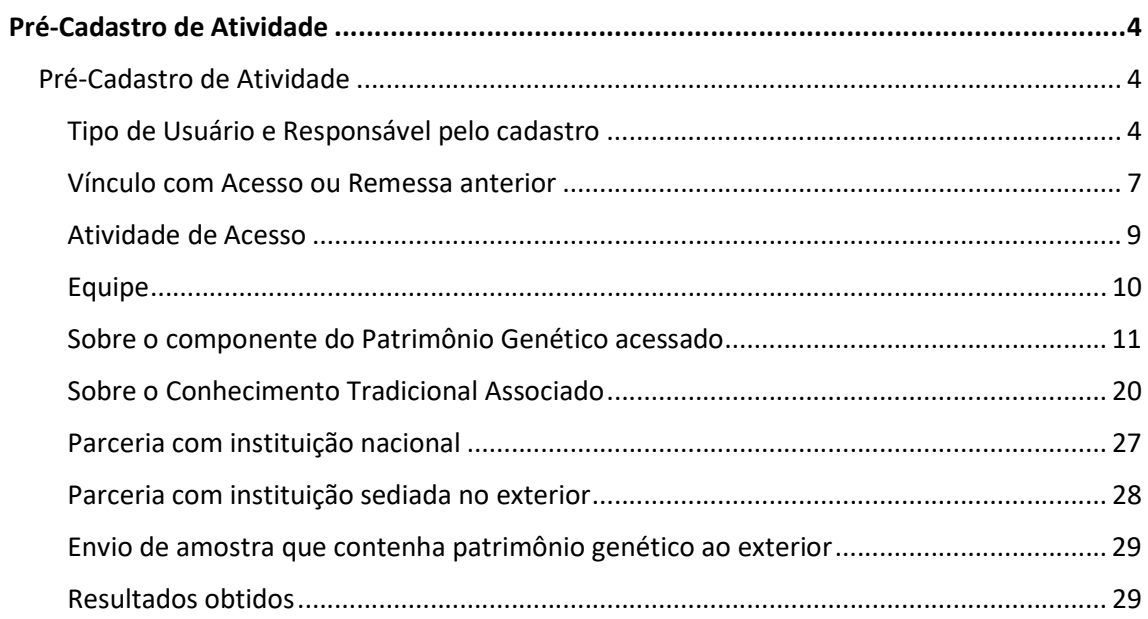

### Sisgen

Pré-Cadastro de Atividade

Pré-Cadastro de Atividade

Para cadastrar um novo pré-cadastro, selecione a opção 'Novo' no menu 'Pré-cadastro de Atividades' do SisGen e preencha o formulário.

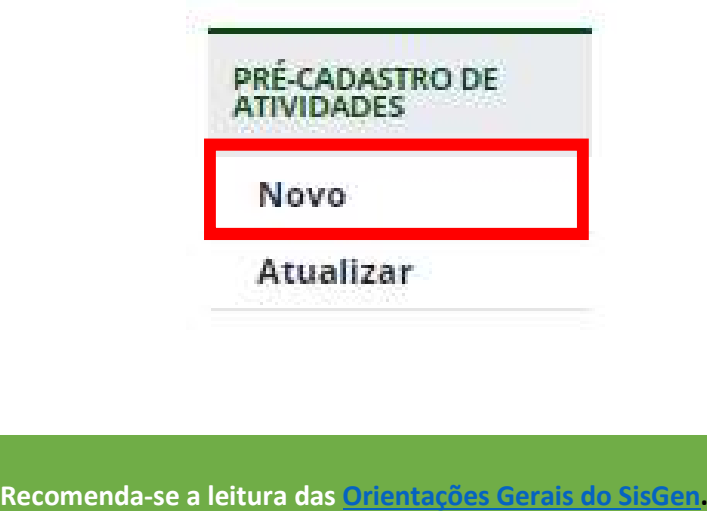

Tipo de Usuário e Responsável pelo cadastro

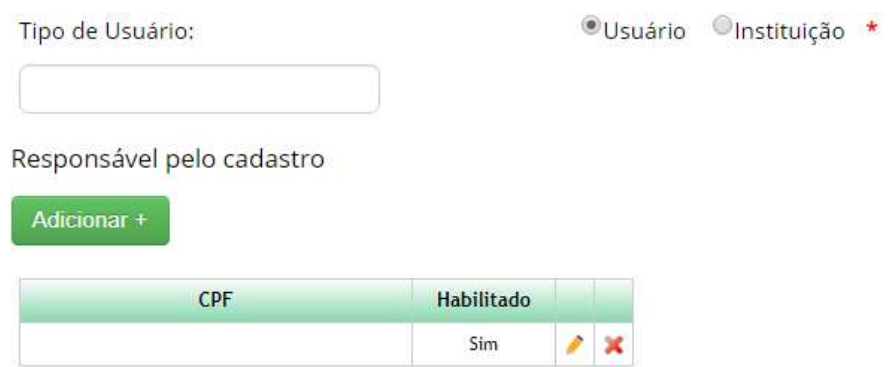

Tipo de Usuário: Identifique a instituição a qual está vinculado responsável pelas atividades de acesso a serem cadastradas. Caso seja responsável pelas atividades como pessoa natural, sem que estejam vinculadas a nenhuma instituição, selecione 'Independente'.

Responsável pelo cadastro: Caso deseje que outros usuários possam visualizar e editar o cadastro de acesso, adicione-os como responsáveis pelo cadastro inserindo o CPF dos usuários.

O usuário deve estar cadastrado no SisGen e ser habilitado pelo Representante Legal para ser possível adicioná-lo como responsável por um cadastro.

Acesso realizado em data anterior a 17/11/2015 com solicitação de autorização em tramitação na vigência da Medida Provisória nº 2.186-16, de 2001

Caso a atividade de acesso tenha sido iniciada em data anterior a 17/11/2015 e tenha solicitação de autorização de acesso no rito de regularização prevista na Resolução nº 35, de 2011, que encontrava-se em tramitação na vigência da Medida Provisória nº 2.186-16, de 2001, selecione 'Sim' no campo 'O acesso foi realizado antes de 17/11/2015 ou obteve autorização de acesso antes de 17/11/2015?'.

Ao seguir o passo acima, o sistema habilitará o campo 'Tem autorização de acesso?', no qual deverá ser selecionado 'Não – Com solicitação em tramitação no CGEN antes de 17/11/2015'. Nos próximos campos, selecione a instituição na qual tramitava a solicitação de autorização de acesso e informe o respectivo número do processo administrativo. O SisGen completará automaticamente os demais campos do formulário, exceto os campos especificados a seguir (e destacados na figura abaixo).

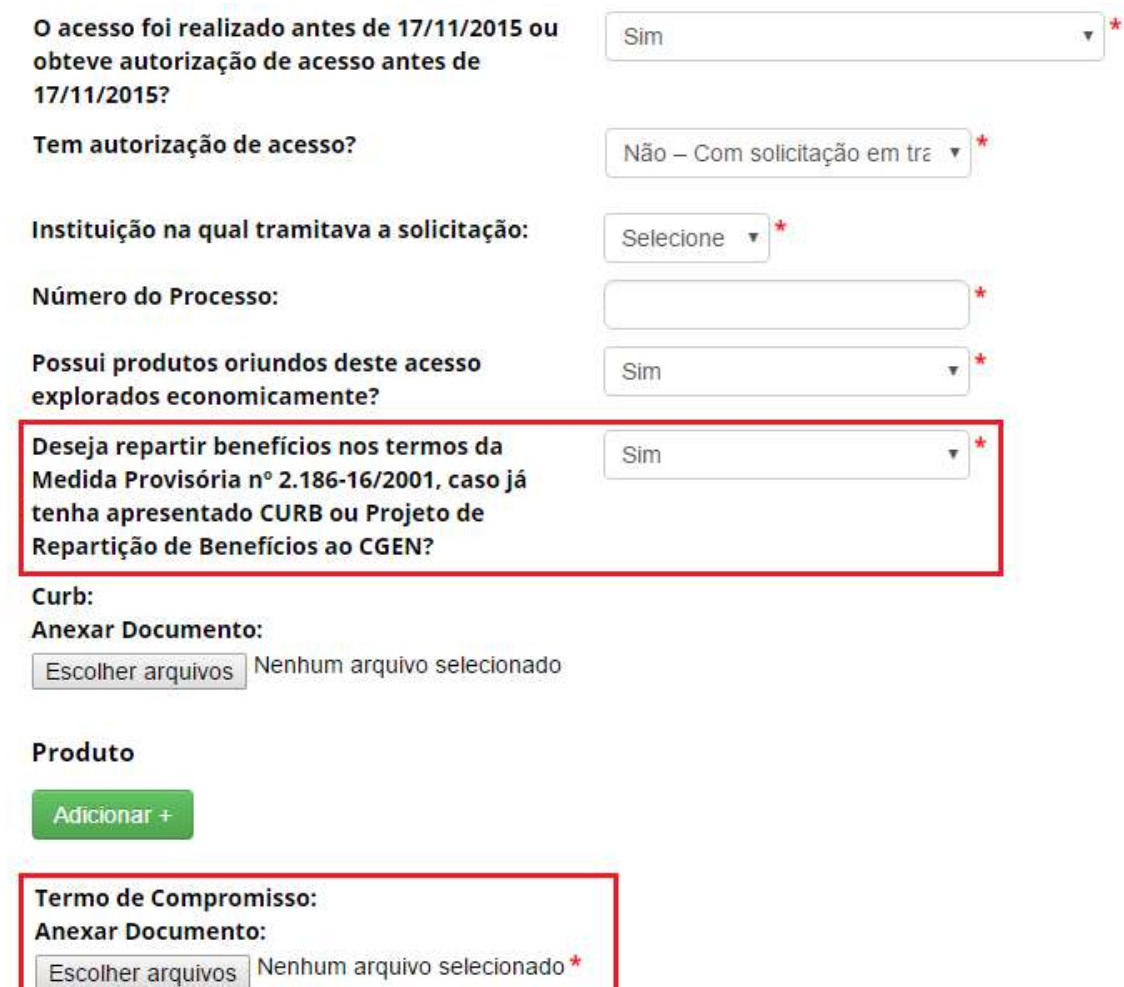

Informe se deseja repartir os benefícios nos termos da Medida Provisória nº 2.186-16, de 2001, caso já tenha apresentado Contrato de Utilização do Patrimônio Genético e de Repartição de Benefícios – CURB ou Projeto de Repartição de Benefícios ao CGEN. Em caso positivo, o SisGen apresentará o CURB ou Projeto de Repartição de Benefícios e os produtos informados no processo em tramitação. Novos produtos que não haviam sido informados ao CGEN deverão ser objeto de notificação, nos termos da Lei nº 13.123, de 2015 (ver Notificação de Produto Acabado ou Material Reprodutivo).

Caso opte por não repartir benefícios nos termos da Medida Provisória nº 2.186-16, de 2001, os produtos oriundos deste acesso deverão ser objeto de notificação, nos termos da Lei nº 13.123, de 2015 (ver Notificação de Produto Acabado ou Material Reprodutivo).

Também é obrigatório apresentar o Termo de Compromisso para finalizar o cadastro exceto nos casos de acesso exclusivamente para a finalidade de pesquisa científica.

> Confira as informações preenchidas pelo sistema e finalize o cadastro. Caso identifique alguma inconsistência, entre em contato com a Secretaria Executiva do CGen.

#### Acesso anterior a 17/11/2015 sem solicitação de autorização em tramitação

Caso a atividade de acesso tenha sido iniciada em data anterior a 17/11/2015 sem que tenha sido iniciado o processo de regularização da atividade, conforme previsto na Resolução nº 35, de 2011, selecione 'Sim' no campo 'O acesso foi realizado antes de 17/11/2015 ou obteve autorização de acesso antes de 17/11/2015?'.

Ao seguir o passo acima, o sistema habilitará o campo 'Tem autorização de acesso?', no qual deverá ser selecionado 'Não – Sem solicitação em tramitação'. Após, indique a finalidade do acesso que foi realizado.

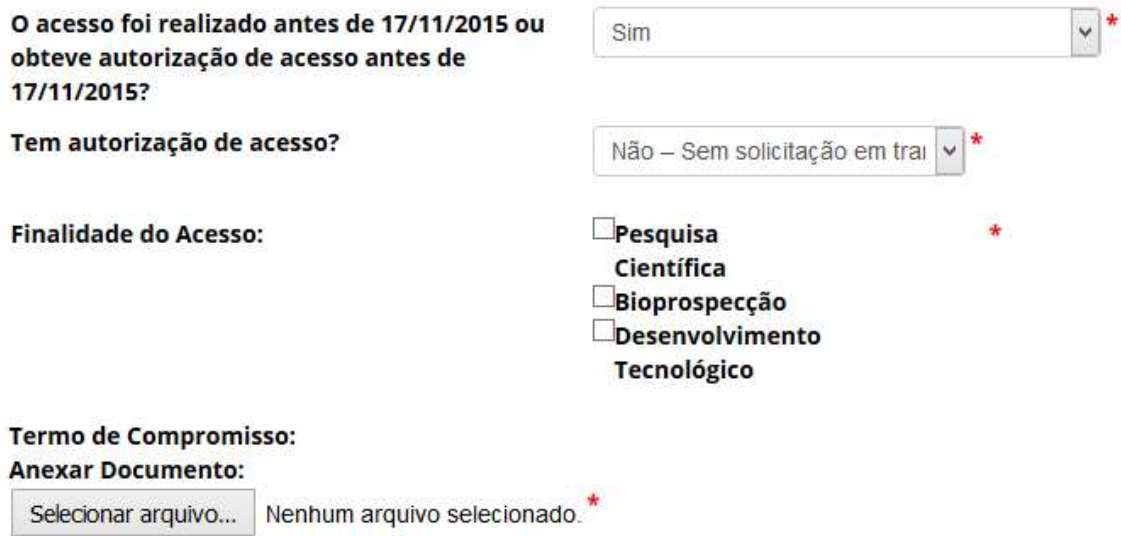

No caso de acesso para fins de 'pesquisa científica', selecione a respectiva opção e prossiga o preenchimento do formulário a partir de Vínculo com acesso ou remessa anterior.

 No caso de acesso para fins de 'bioprospecção' e/ou 'desenvolvimento tecnológico', selecione a respectiva opção e apresente o Termo de Compromisso. Em seguida, prossiga o preenchimento do formulário a partir de Vínculo com acesso ou remessa anterior.

Caso haja produtos oriundos desse acesso, estes deverão ser objeto de notificação, nos termos da Lei nº 13.123, de 2015 (ver Notificação de Produto Acabado ou Material Reprodutivo).

Vínculo com Acesso ou Remessa anterior

Estas atividades são baseadas em acesso realizado anteriormente?

Período do acesso anterior:

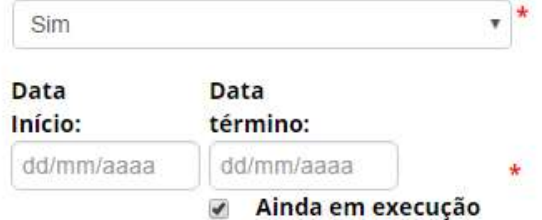

#### Números de Cadastro do Acesso Anterior

Adicionar +

Acesso realizado anteriormente: Informe se a atividade a ser cadastrada está vinculada ou é continuidade de outra atividade de acesso realizada anteriormente. Caso a outra atividade de acesso tenha sido realizada após 30 de junho de 2000, será necessário informar também o respectivo número de cadastro de acesso.

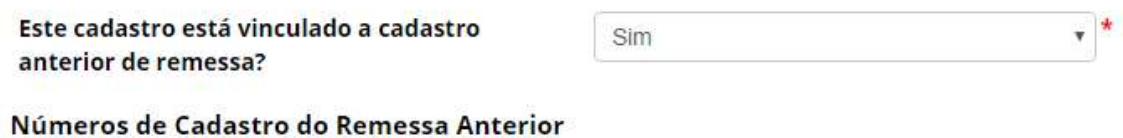

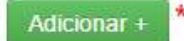

Cadastro anterior de remessa: Informe se a atividade a ser cadastrada está vinculada com cadastro de remessa realizado anteriormente. Em caso positivo, é obrigatório informar o respectivo número de cadastro de remessa.

#### Atividade de Acesso

## Patrimônio Genético & Conhecimento Tradicional Associado

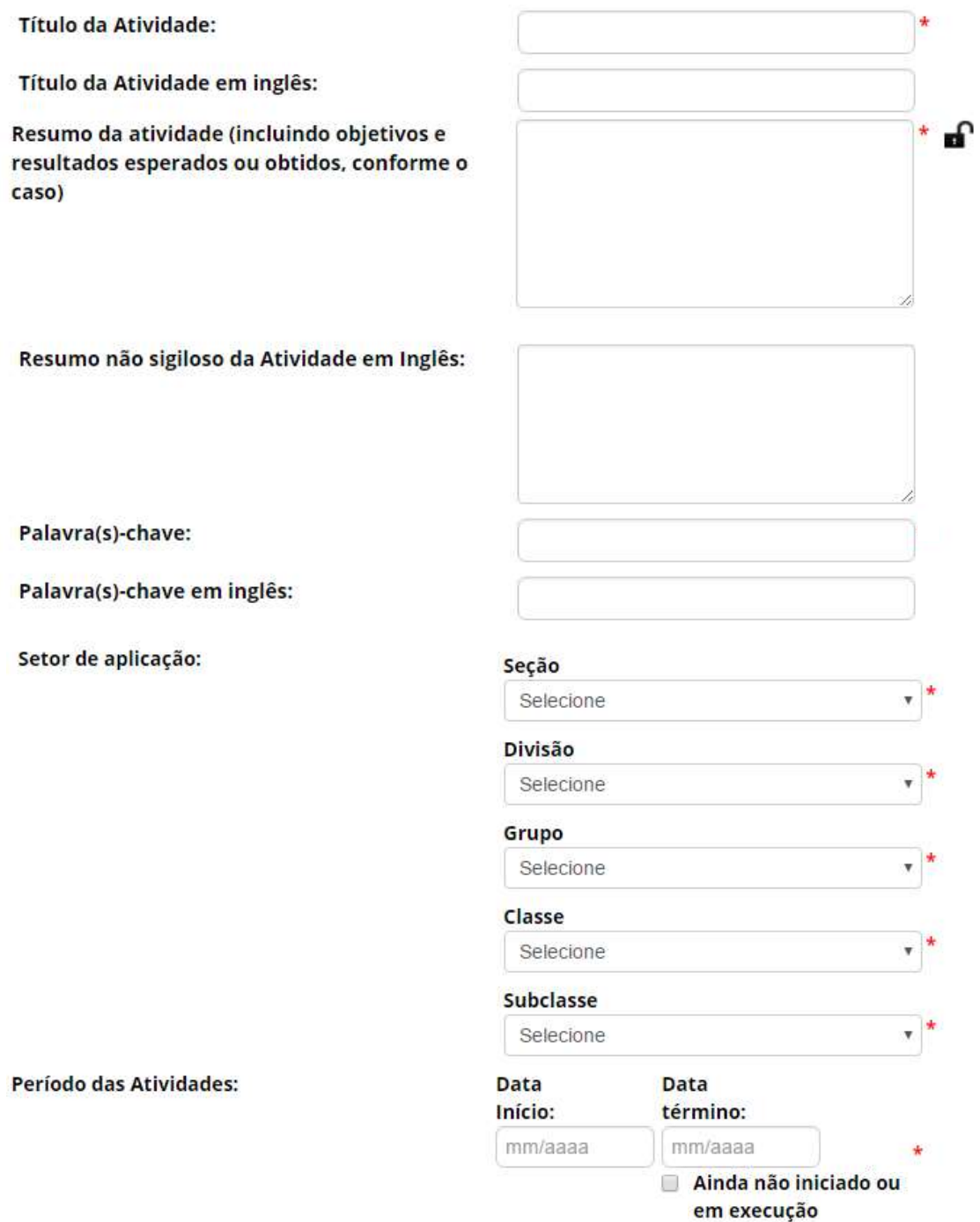

Título da atividade: Informe um título para a atividade de acesso objeto do cadastro.

Título da atividade em inglês (opcional): Caso deseje, informe um título em inglês para a atividade de acesso objeto do cadastro.

Resumo da atividade (incluindo objetivos e resultados esperados ou obtidos, conforme o caso): Informe o resumo da atividade de acesso que está sendo cadastrada. Este campo é passível de ter o sigilo resguardado.

Resumo não sigiloso da atividade em inglês (opcional): Caso deseje, informe um resumo em inglês, sem informações sigilosas, para a atividade de acesso objeto do cadastro.

Palavra(s)-chave (opcional): Caso deseja, informe palavras-chave para a atividade de acesso que está sendo cadastrada.

Palavra(s)-chave em inglês (opcional): Caso deseje, informe palavras-chave em inglês para a atividade de acesso que está sendo cadastrada.

Setor de aplicação: Nos casos de cadastro de acesso com a finalidade de 'Desenvolvimento Tecnológico', é obrigatório informar o setor de aplicação da atividade, conforme a Classificação Nacional de Atividades Econômicas – CNAE.

Período das atividades: Informe o período de execução da atividade de acesso que está sendo cadastrada. Caso a atividade ainda não tenha sido iniciada ou esteja em execução, marque a opção correspondente.

#### Equipe

#### **Equipe**

Adicionar+

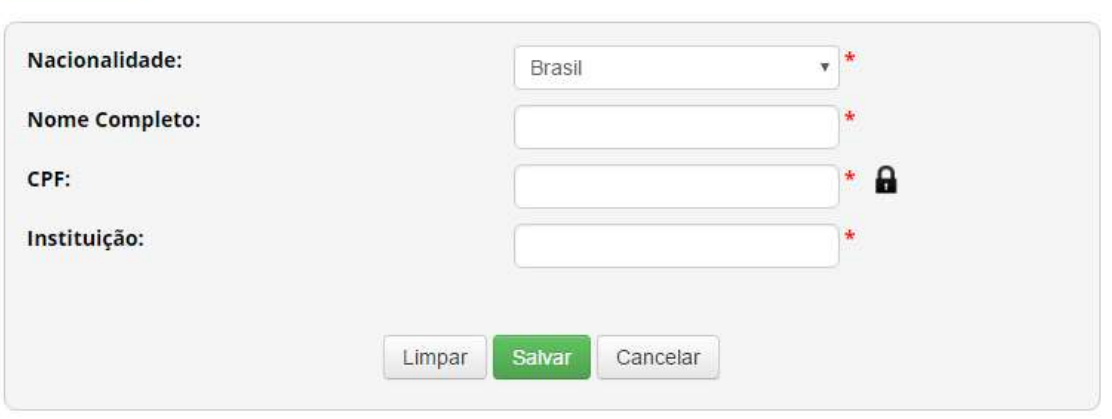

Clique em 'Adicionar' para incluir um integrante da equipe associada à atividade de acesso que está sendo cadastrada. O usuário que estiver preenchendo o formulário para realizar o cadastro é incluído automaticamente como integrante da equipe, podendo ser excluído, caso aplicável.

 Para integrantes da equipe de nacionalidade brasileira, é obrigatório informar o CPF. Caso seja pessoa natural estrangeira, é obrigatório informar um documento de identificação.

#### Sobre o componente do Patrimônio Genético acessado

#### Sobre o Componente do Patrimônio Genético acessado

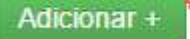

Adicione informações referentes à espécie da qual provém o patrimônio genético acessado. É possível adicionar vários registros de diferentes espécies, conforme a atividade que estiver sendo cadastrada.

Autorização Prévia e Anuência do Conselho de Defesa Nacional/Comando da Marinha

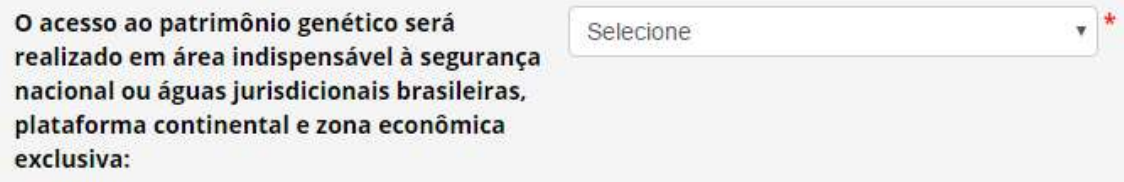

O acesso ao patrimônio genético será realizado em área indispensável à segurança nacional ou águas jurisdicionais brasileiras, plataforma continental e zona econômica exclusiva: Informe se o acesso ao patrimônio genético será realizado em área indispensável à segurança nacional (faixa de fronteira ou ilhas oceânicas) e/ou águas jurisdicionais brasileiras, plataforma continental e zona econômica exclusiva.

Caso o acesso não vá ser (ou não tenha sido) realizado em área indispensável à segurança nacional (faixa de fronteira ou ilhas oceânicas) e/ou águas jurisdicionais brasileiras, plataforma continental e zona econômica exclusiva, prossiga o preenchimento do formulário a partir de Identificação taxonômica do patrimônio genético.

Caso o acesso vá ser realizado em área indispensável à segurança nacional (faixa de fronteira ou ilhas oceânicas) e/ou águas jurisdicionais brasileiras, plataforma continental e zona econômica exclusiva, o sistema habilitará o campo 'Este cadastro necessita de autorização prévia de acesso?'. Informe se o cadastro necessita de autorização prévia, se já possui autorização prévia que pode ser utilizada para o cadastro (nos termos do § 6º do art. 27 do Decreto nº 8.772, de 2016, ou se não necessita de autorização prévia.

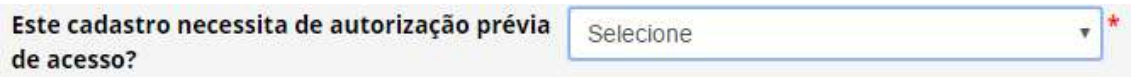

No caso de o cadastro necessitar de autorização prévia com anuência do Comando da Marinha, será necessário apresentar informações referentes à expedição de obtenção do material.

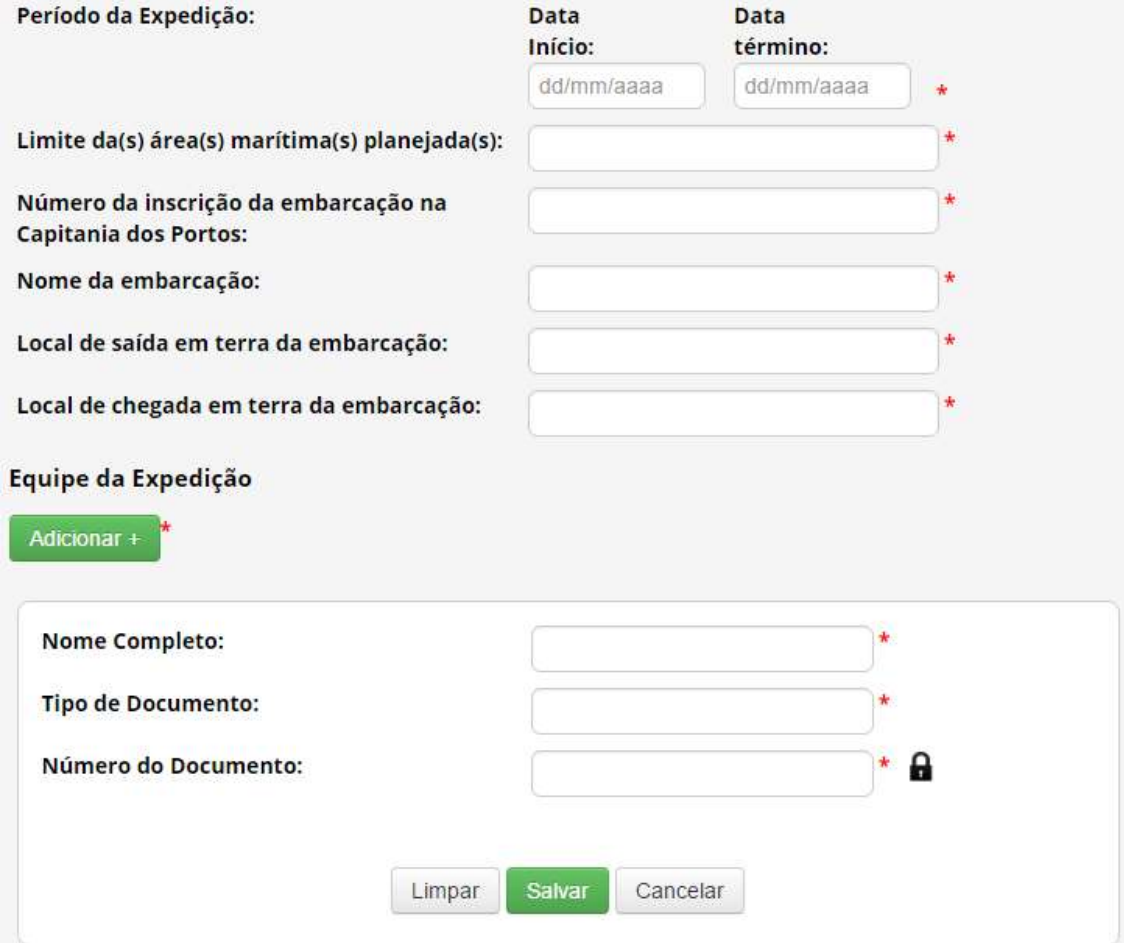

Para mais informações sobre a obtenção de autorização prévia com anuência do Conselho de Defesa Nacional ou do Comando da Marinha, ver Autorização Prévia de Acesso ou de Remessa.

No caso de o cadastro não necessitar de autorização prévia, é obrigatório que o usuário declare que a atividade não se enquadra no disposto nos incisos I, II e III do art. 27 do Decreto nº 8.772, de 2016, conforme figura abaixo.

Identificação taxonômica do patrimônio genético

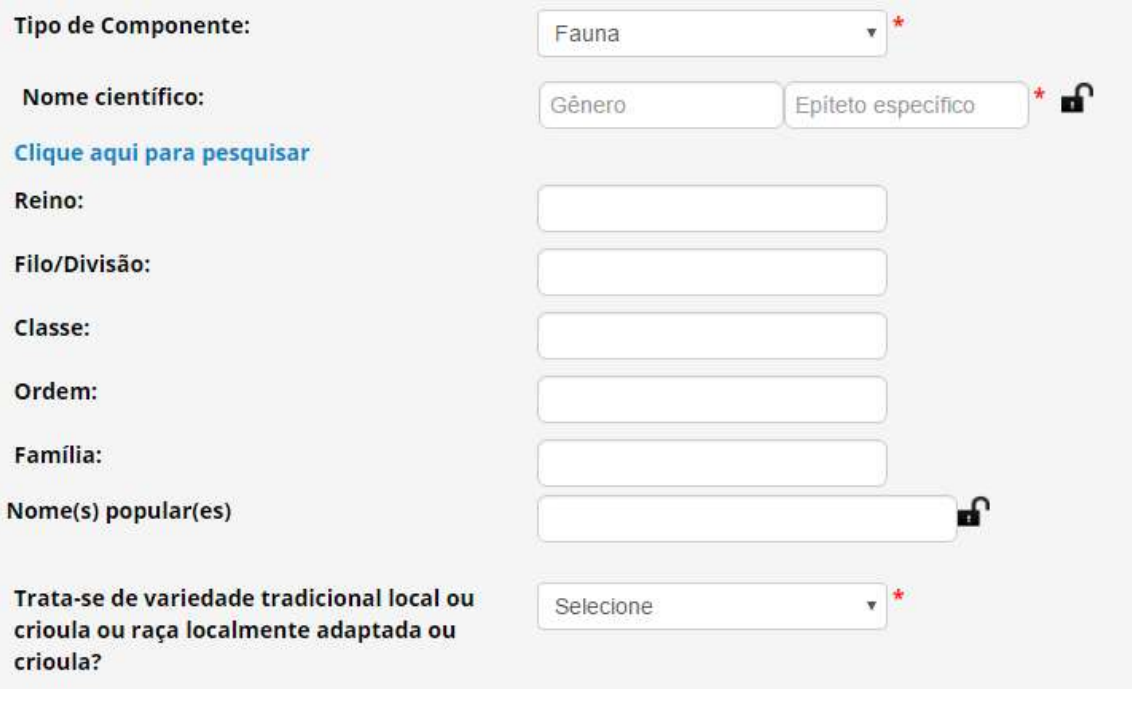

Tipo de Componente: Identifique em qual grupo de seres vivos se enquadra a espécie. Caso não seja possível identificar a espécie no momento do cadastro, selecione a opção 'Impossibilidade de identificação'.

> No caso de impossibilidade de identificação, é obrigatória a apresentação da justificativa de impossibilidade de identificação.

Nome científico: Informe o nome científico da espécie (gênero e epiteto específico). É possível clicar em 'Clique aqui para pesquisar' para buscar o nome científico na base de dados do SisGen; após selecionar a espécie a partir do banco de dados, o sistema preencherá automaticamente os campos referentes à classificação taxonômica da espécie.

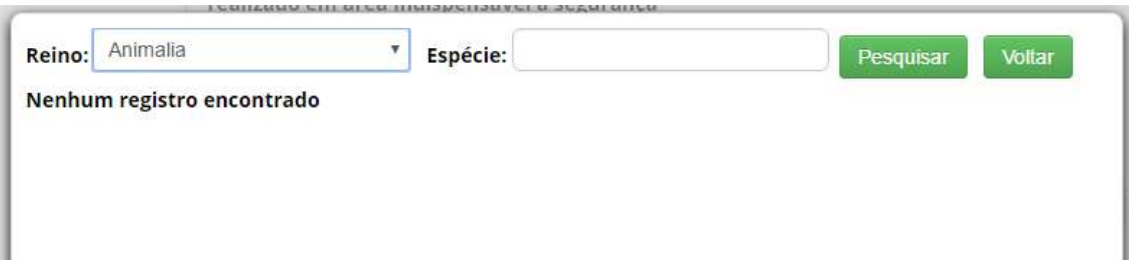

Variedade tradicional local ou crioula ou raça localmente adaptada ou crioula: Informe se o patrimônio genético é oriundo de variedade tradicional local ou crioula ou raça localmente adaptada ou crioula. Em caso positivo, a atividade envolve também acesso ao conhecimento tradicional associado e, caso ainda não tenha sido indicado como objeto do acesso, o sistema alterará automaticamente o formulário para considerar também o acesso ao conhecimento tradicional associado.

#### Sobre a procedência do patrimônio genético

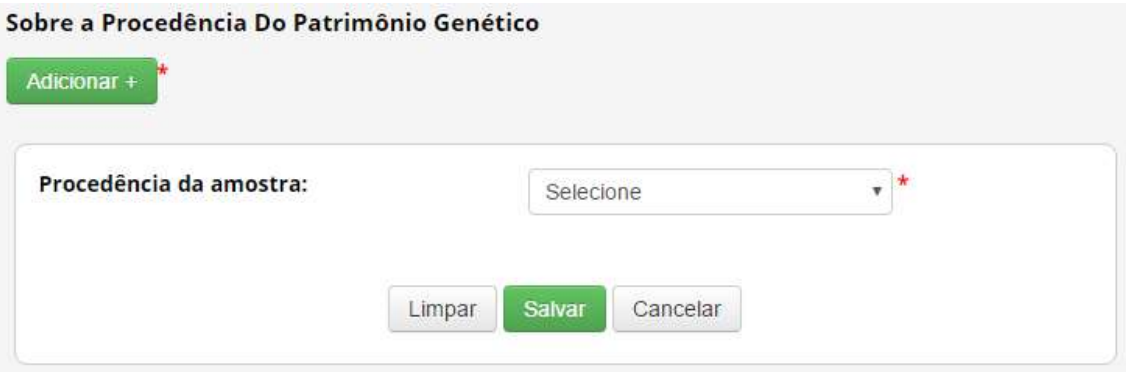

Informe a procedência do patrimônio genético, dentre as seguintes opções:

In situ: caso tenha sido obtido em condições in situ.

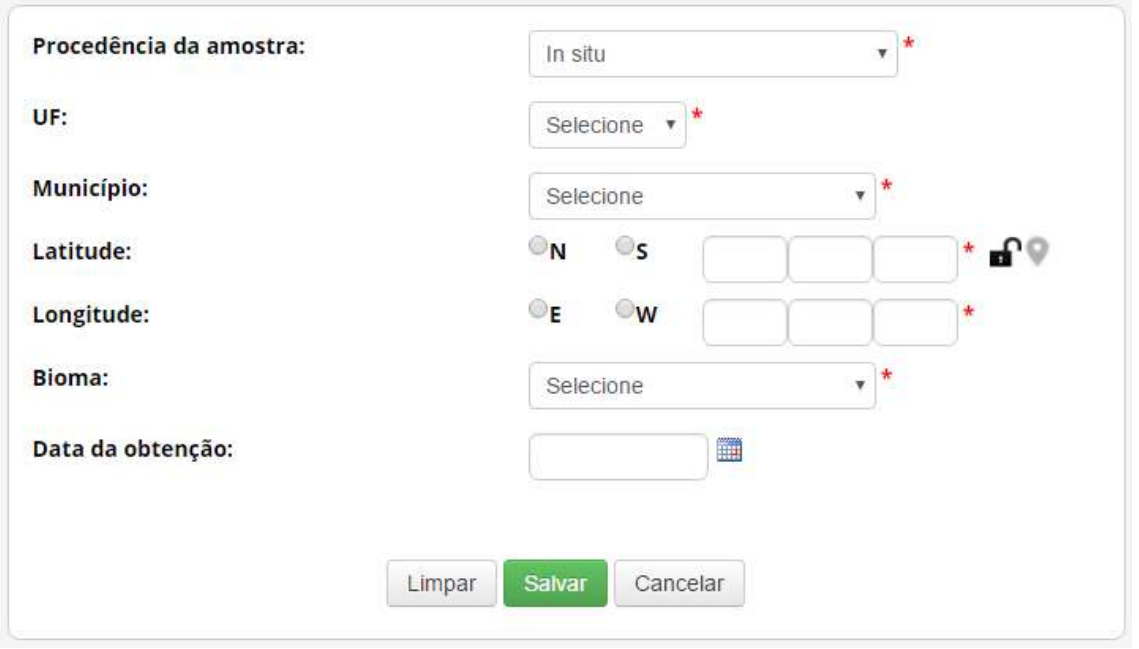

Neste caso é obrigatório informar 'UF', 'Município', Coordenadas georreferenciadas ('Latitude' e 'Longitude') e 'Bioma'.

Para variedade tradicional local ou crioula ou raça localmente adaptada ou crioula as áreas de cultivo e criação são consideradas in situ.

- \* Ex situ: caso tenha sido obtido em condições ex situ. Neste caso, é necessário escolher dentre as opções a seguir:
	- o Ex situ Coleção Biológica: caso tenha sido obtido a partir de coleção biológica, conforme definição da Instrução Normativa IBAMA nº 160/2007:

 "coleção de material biológico testemunho constituída com o objetivo de gerar e subsidiar pesquisa científica ou tecnológica, bem como promover a cultura, a educação e a conservação do meio ambiente. Excetuam-se as coleções vivas abrigadas por jardins zoológicos, criadouros, aquários, oceanários, biotérios, centros de triagem, reabilitação ou recuperação de animais, assim como os viveiros de plantas".

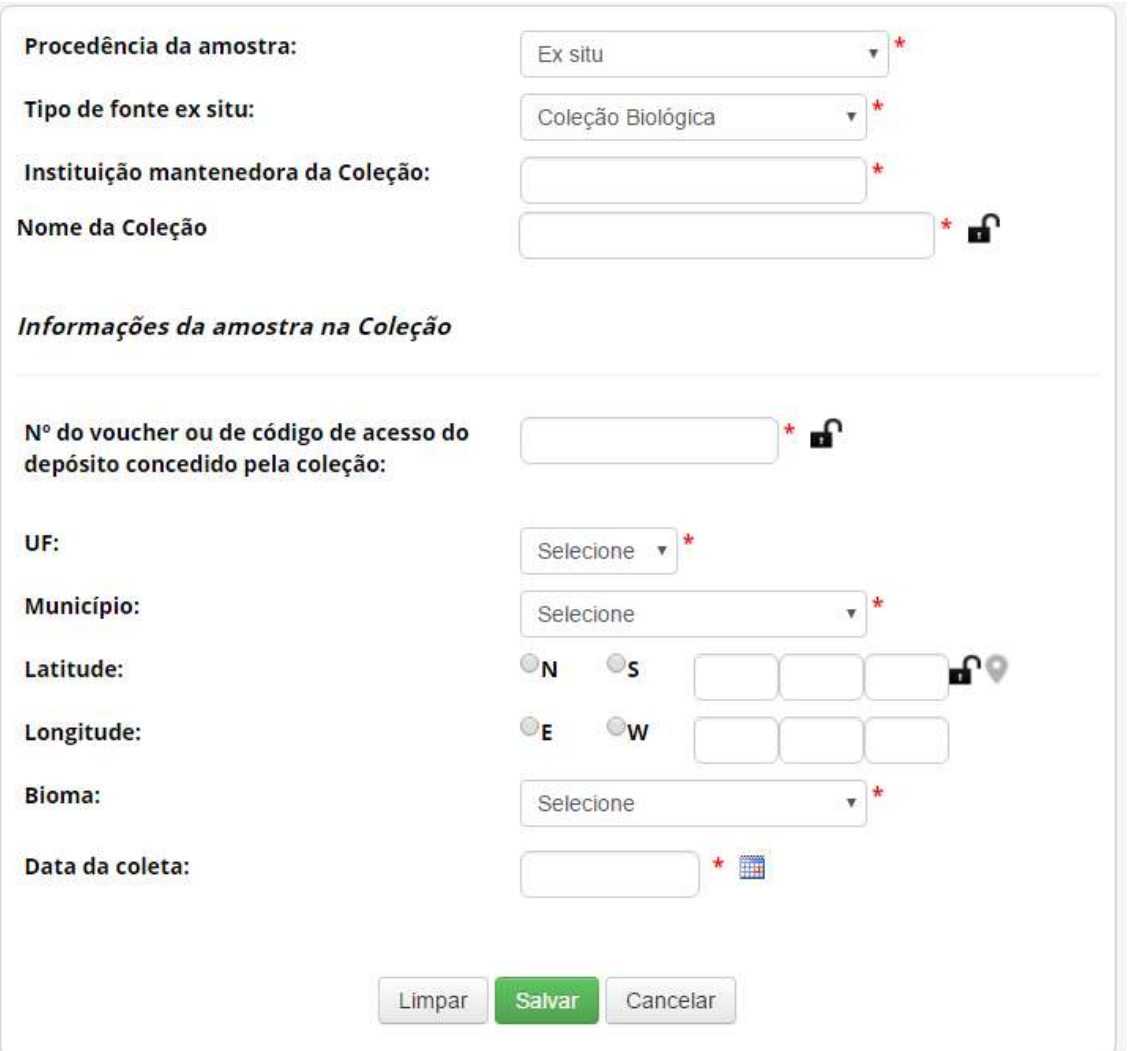

Neste caso, é obrigatório informar 'Instituição mantenedora da Coleção' e 'Nome da Coleção', além das informações referentes à amostra na coleção de 'Número do voucher ou de código de acesso do depósito concedido pela coleção', 'UF', 'Município', 'Bioma' e 'Data de obtenção'. Caso a amostra tenha sido incluída na coleção após 17/11/2015, também devem ser informadas as coordenadas georreferenciadas ('Latitude' e 'Longitude').

> o Ex situ – Comércio: caso tenha sido obtido em estabelecimento comercial, sem possibilidade de identificar a origem.

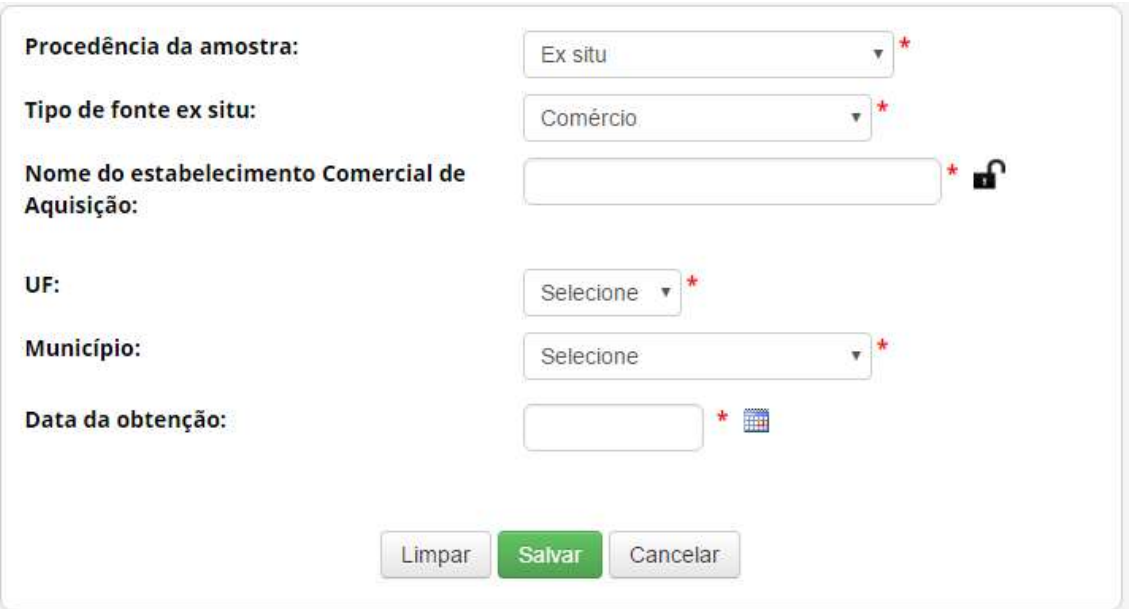

Neste caso é obrigatório informar 'Nome do estabelecimento Comercial de Aquisição', 'UF', 'Município' e 'Data de obtenção'.

> o Ex situ – Cultivo ou Criadouro: caso tenha sido obtido em cultivos ou criadouros.

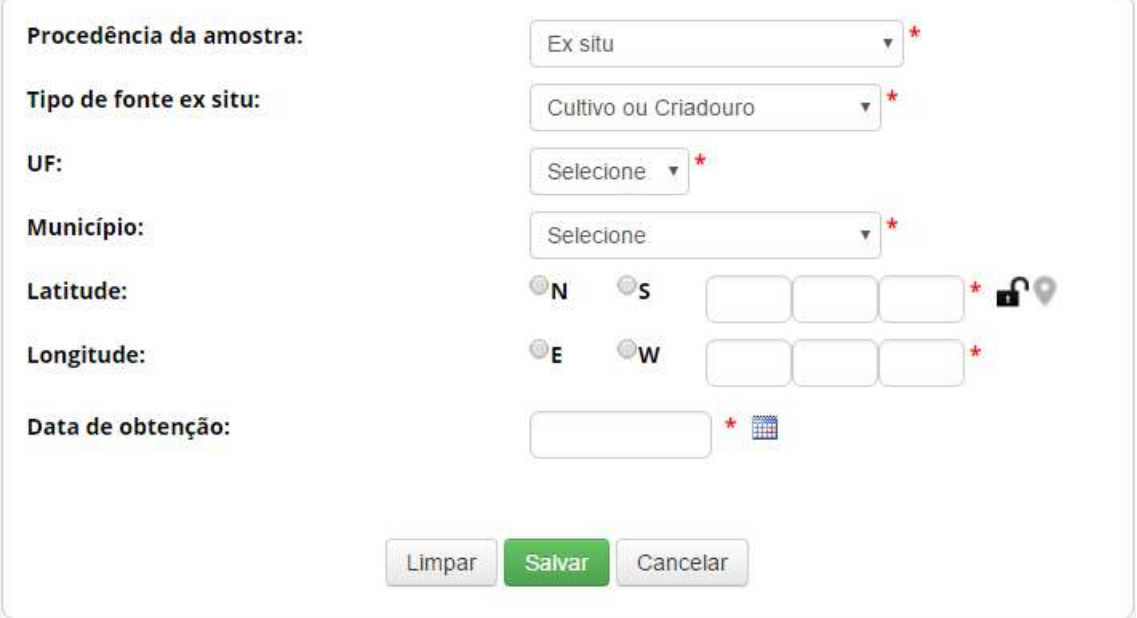

Neste caso é obrigatório informar 'UF', 'Município', Coordenadas georreferenciadas ('Latitude' e 'Longitude') e 'Data de obtenção'.

> o Ex situ – Outras coleções ex situ: caso tenha sido obtido a partir de outras coleções ex situ, que não se enquadrem na definição de coleção biológica da Instrução Normativa IBAMA nº 160/2007 (anteriormente apresentada).

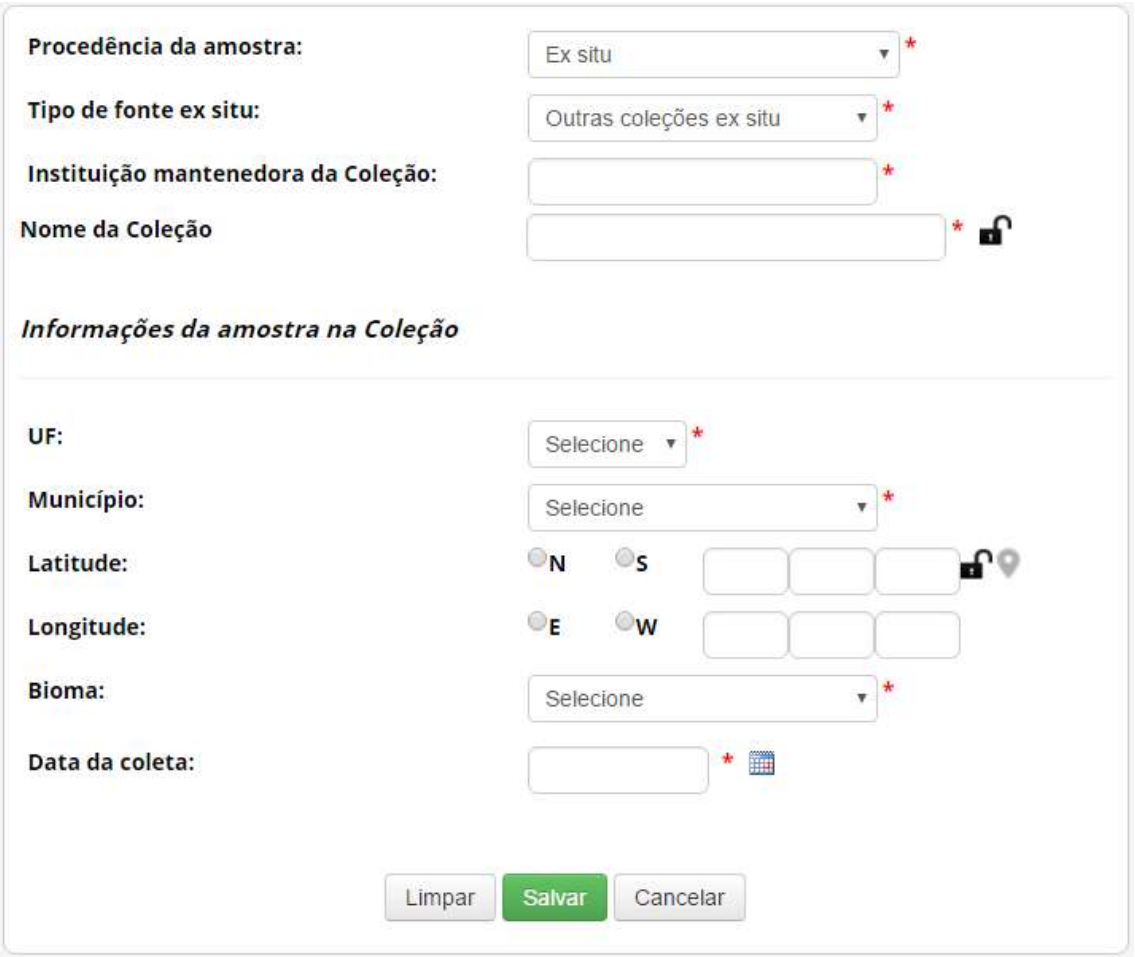

Neste caso, é obrigatório informar 'Instituição mantenedora da Coleção' e 'Nome da Coleção', além das informações referentes à amostra na coleção de 'UF', 'Município', 'Bioma' e 'Data de obtenção'. Caso a amostra tenha sido incluída na coleção após 17/11/2015, também devem ser informadas as coordenadas georreferenciadas ('Latitude' e 'Longitude').

#### In silico: caso tenha sido obtido em condições in silico.

Neste caso é obrigatório identificar o banco de dados de obtenção da informação, além de informar 'Código de acesso no banco de dados' e 'Link para acesso à informação no banco de dados'. Caso haja outras informações sobre a procedência da amostra que deu origem à informação, recomenda-se que sejam inseridas no formulário.

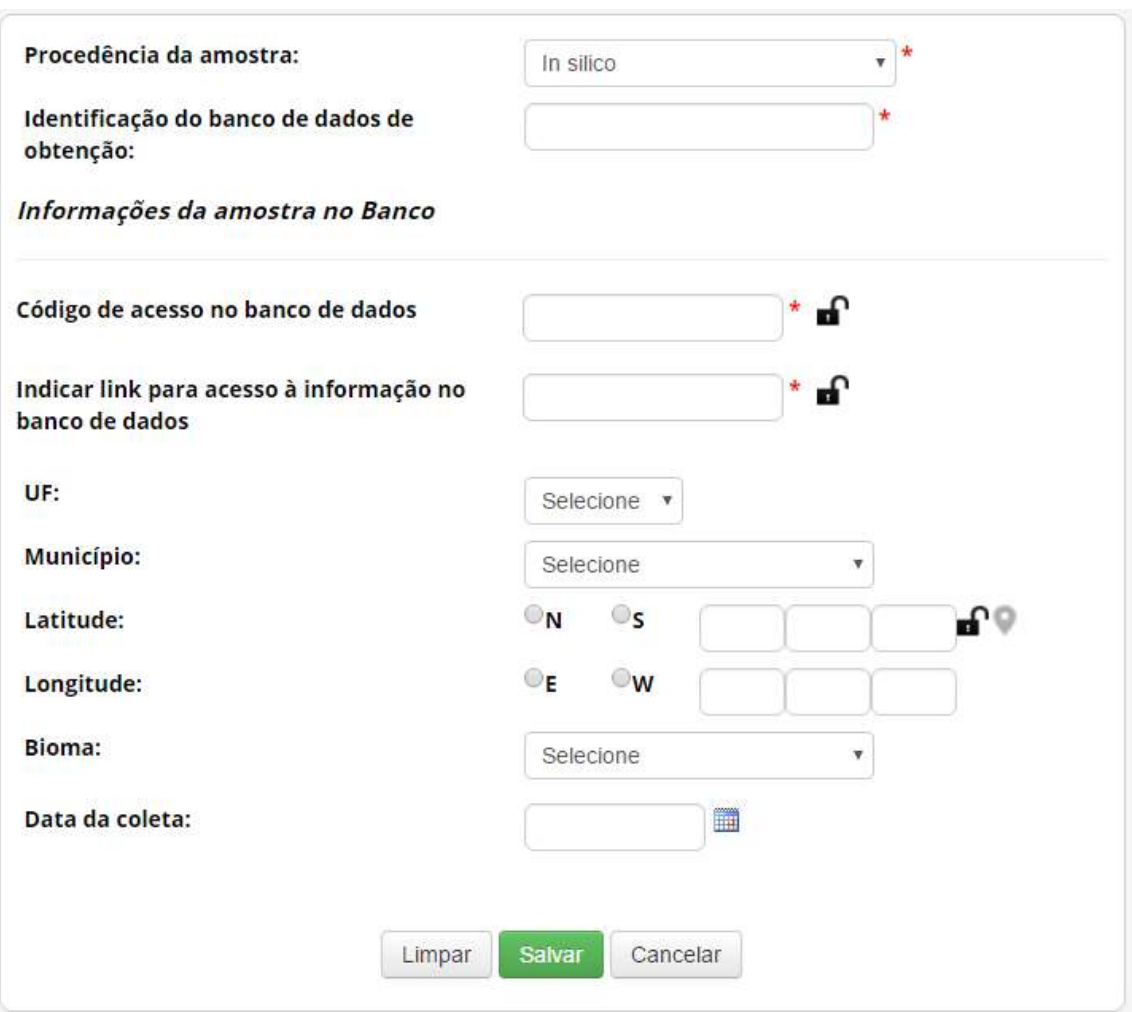

\* Produto intermediário: caso tenha sido obtido diretamente na forma de produto intermediário desenvolvido no âmbito de outra atividade de acesso.

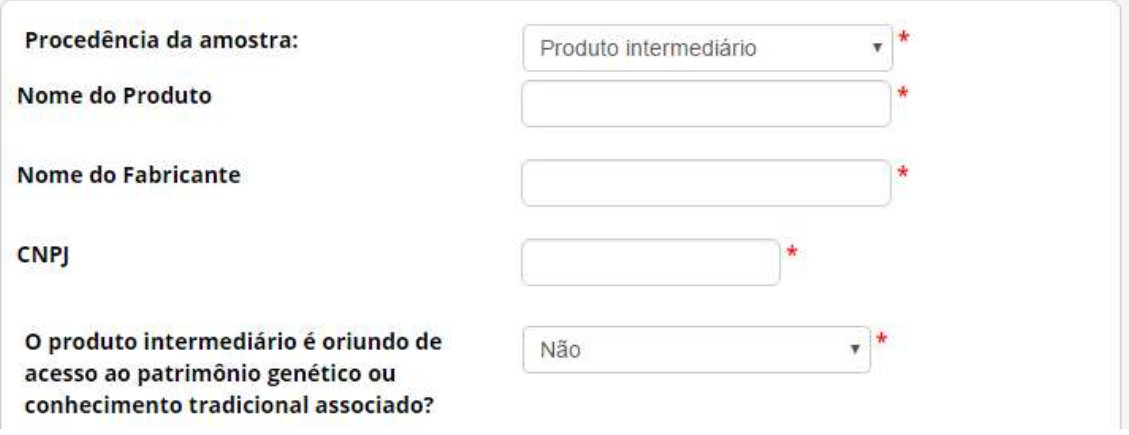

Neste caso, informe o 'Nome do Produto', o 'Nome do Fabricante' e o 'CNPJ' do fabricante. Após, informe se o produto intermediário é oriundo de acesso ao patrimônio genético ou conhecimento tradicional associado.

 Caso o produto intermediário não seja oriundo de acesso ao patrimônio genético ou conhecimento tradicional associado, informe se o produto consiste em óleo fixo ou extrato resultantes de atividades elencadas no art. 107 do Decreto nº 8.772/2016. Caso contrário, especifique o tipo do produto intermediário.

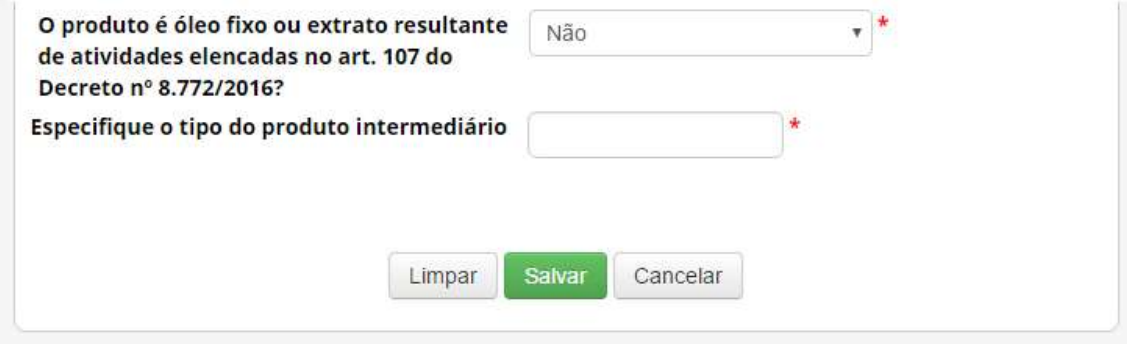

 Caso o produto intermediário seja oriundo de acesso ao patrimônio genético ou conhecimento tradicional associado, informe a data de conclusão do acesso que deu origem ao produto. Se a data de conclusão do acesso for posterior a 30 de junho de 2000, será obrigatório informar o respectivo 'Número de Cadastro de Acesso'.

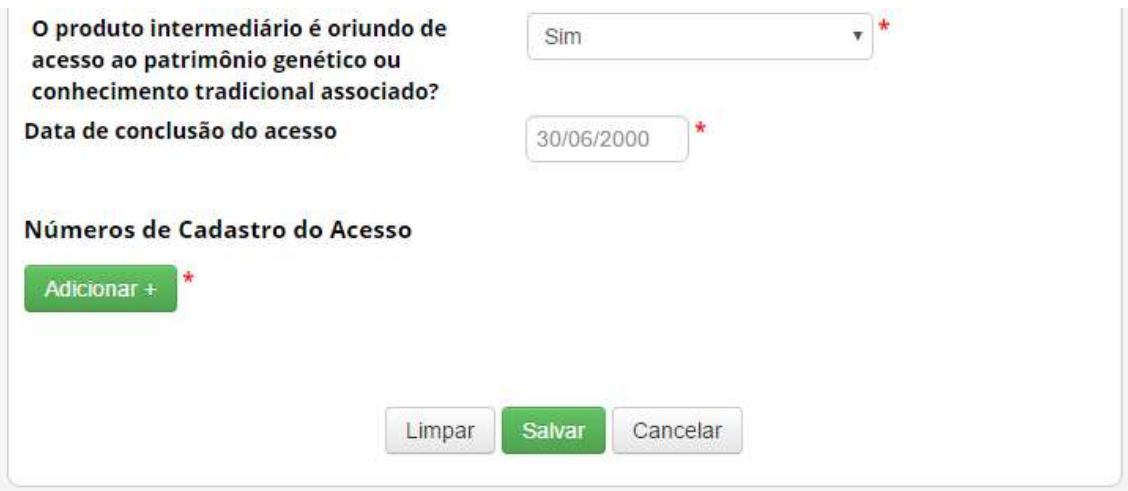

#### Sobre o Conhecimento Tradicional Associado

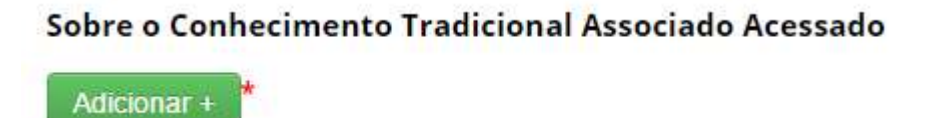

Adicione informações referentes ao conhecimento tradicional associado acessado. É possível adicionar vários registros de diferentes conhecimentos, conforme a atividade que estiver sendo cadastrada.

#### Autorização Prévia e Anuência do Conselho de Defesa Nacional/Comando da Marinha

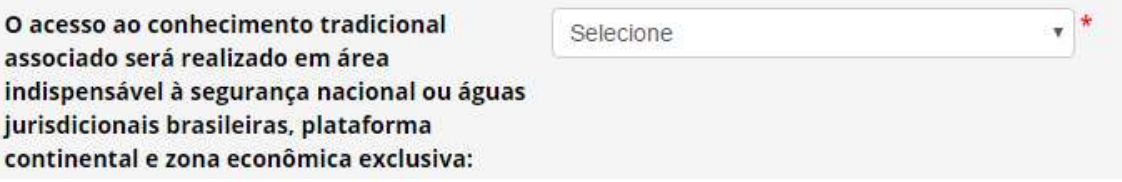

O acesso ao conhecimento tradicional associado será realizado em área indispensável à segurança nacional ou águas jurisdicionais brasileiras, plataforma continental e zona econômica exclusiva: Informe se o acesso ao conhecimento tradicional associado será realizado em área indispensável à segurança nacional (faixa de fronteira ou ilhas oceânicas) e/ou águas jurisdicionais brasileiras, plataforma continental e zona econômica exclusiva.

Caso o acesso não vá ser (ou não tenha sido) realizado em área indispensável à segurança nacional (faixa de fronteira ou ilhas oceânicas) e/ou águas jurisdicionais brasileiras, plataforma continental e zona econômica exclusiva, prossiga o preenchimento do formulário a partir de Identificação do conhecimento tradicional associado.

Caso o acesso vá ser realizado em área indispensável à segurança nacional (faixa de fronteira ou ilhas oceânicas) e/ou águas jurisdicionais brasileiras, plataforma continental e zona econômica exclusiva, o sistema habilitará o campo 'Este cadastro necessita de autorização prévia de acesso?'. Informe se o cadastro necessita de autorização prévia, se já possui autorização prévia que pode ser utilizada para o cadastro (nos termos do § 6º do art. 27 do Decreto nº 8.772, de 2016, ou se não necessita de autorização prévia.

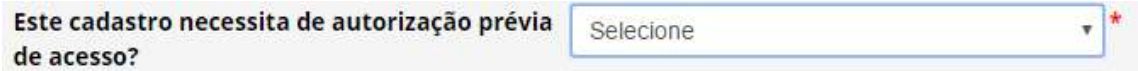

No caso de o cadastro necessitar de autorização prévia com anuência do Comando da Marinha, será necessário apresentar informações referentes à expedição de obtenção do conhecimento tradicional associado.

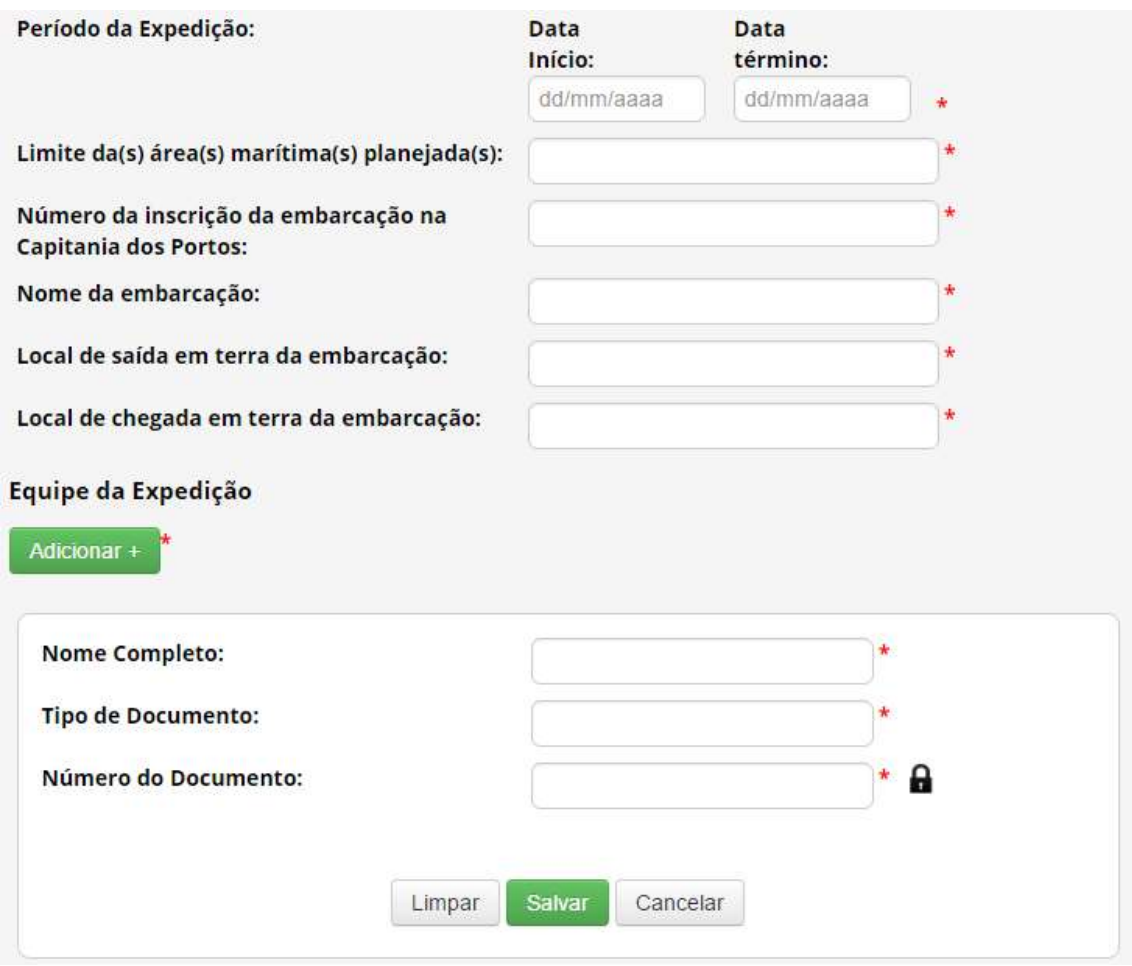

No caso de o cadastro não necessitar de autorização prévia, é obrigatório que o usuário declare que a atividade não se enquadra no disposto nos incisos I, II e III do art. 27 do Decreto nº 8.772, de 2016, conforme figura abaixo.

Este cadastro necessita de autorização prévia  $\mathbf{v}$ Não de acesso?

Declaro que:

I. a instituição responsável pelo cadastro, assim como quaisquer instituições nacionais parceiras, não possuem acionistas controladores ou sócios que sejam pessoas naturais ou jurídicas estrangeiras; II. acesso não será feito em associação com pessoa jurídica sediada no exterior; e

III. a equipe da atividade de acesso não possui pessoa natural brasileira associada, financiada ou contratada por pessoa jurídica sediada no exterior.

> Para mais informações sobre a obtenção de autorização prévia com anuência do Conselho de Defesa Nacional ou do Comando da Marinha, ver Autorização Prévia de Acesso ou de Remessa.

#### Identificação do Conhecimento Tradicional Associado

Fonte de obtenção do Conhecimento **Tradicional Associado:** 

Selecione

Fonte de obtenção do Conhecimento Tradicional Associado: Indique se o conhecimento tradicional associado é de origem identificável obtido de fontes primárias (direto com o provedor) ou secundárias (publicações como livros, revistas, artigos científicos, ou outras fontes); ou se o conhecimento tradicional associado é de origem não identificável.

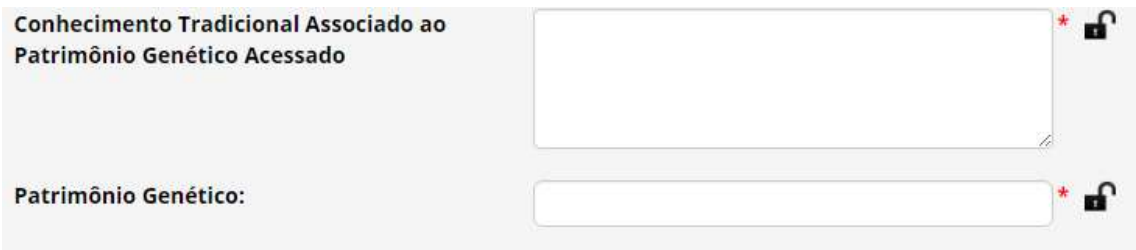

Conhecimento Tradicional Associado ao Patrimônio Genético Acessado: Descreva o conhecimento tradicional associado acessado. No caso de conhecimento tradicional associado de origem não identificável, o sistema apresentará para seleção uma lista com os conhecimentos reconhecidos pelo CGen como de origem não identificável.

Patrimônio Genético: Informe a espécie a qual está associado o conhecimento tradicional acessado.

Sobre o Provedor - Conhecimento Tradicional de origem identificável

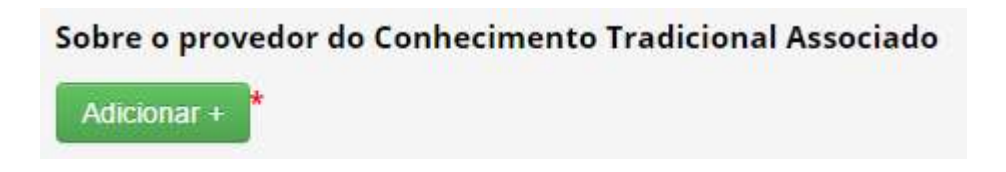

Nos casos de conhecimento tradicional de origem identificável, tanto de fontes primárias quanto de fontes secundárias, é necessário apresentar informações de identificação do provedor do conhecimento tradicional associado, assim como de seu representante.

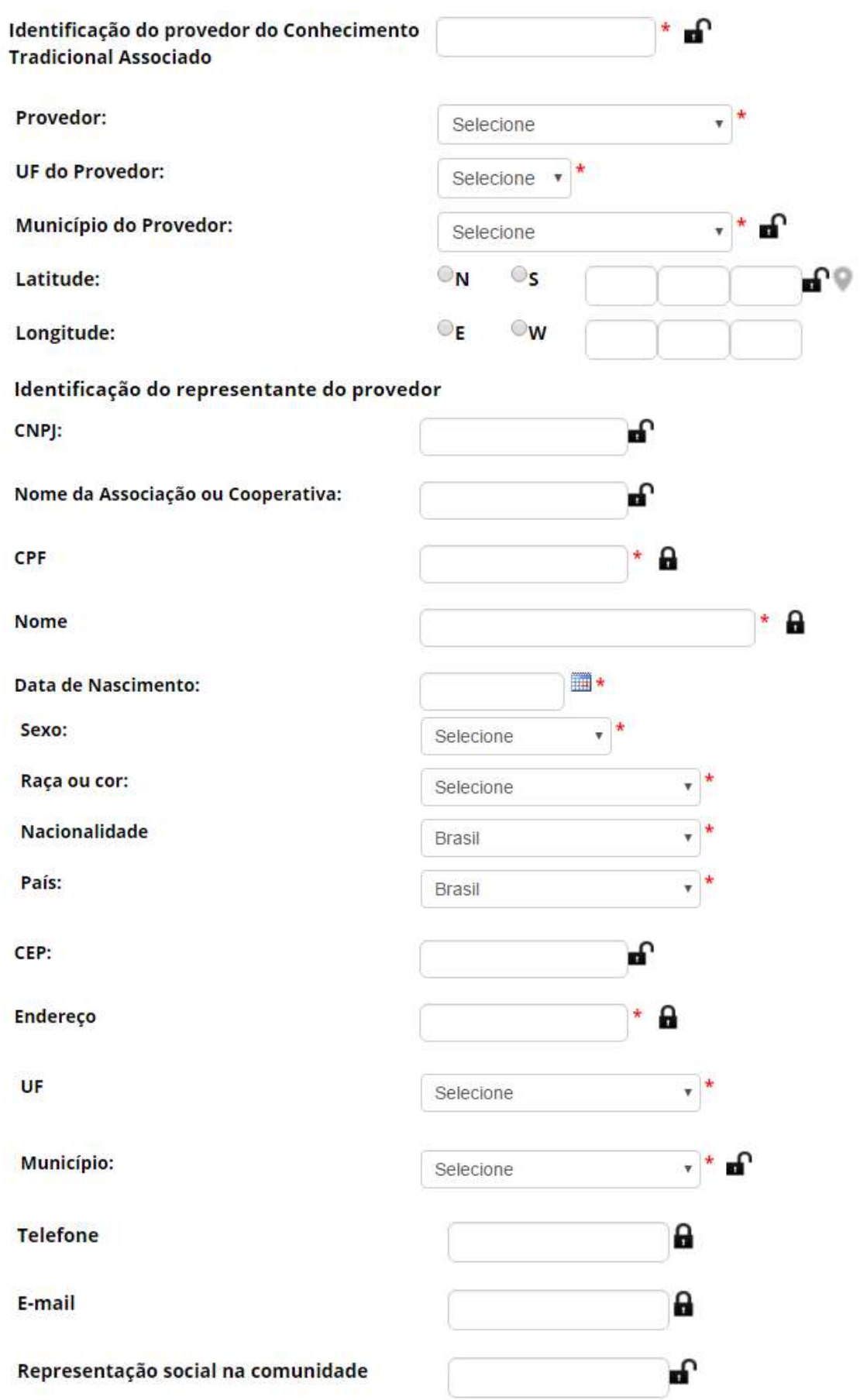

No caso de obtenção de conhecimento tradicional associado em fontes secundárias, também é necessário identificar as fontes nas quais foi obtida a informação.

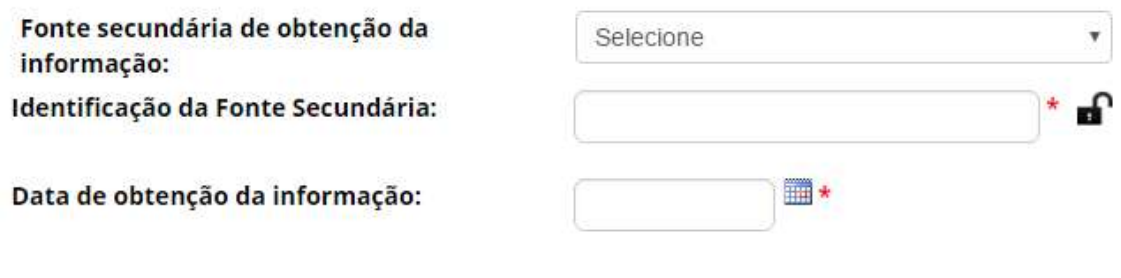

#### Sobre o Consentimento Prévio Informado

Nos casos de conhecimento tradicional de origem identificável, tanto de fontes primárias quanto de fontes secundárias, também é necessário apresentar a comprovação de obtenção do consentimento prévio informado.

#### Sobre o Consentimento Prévio Informado

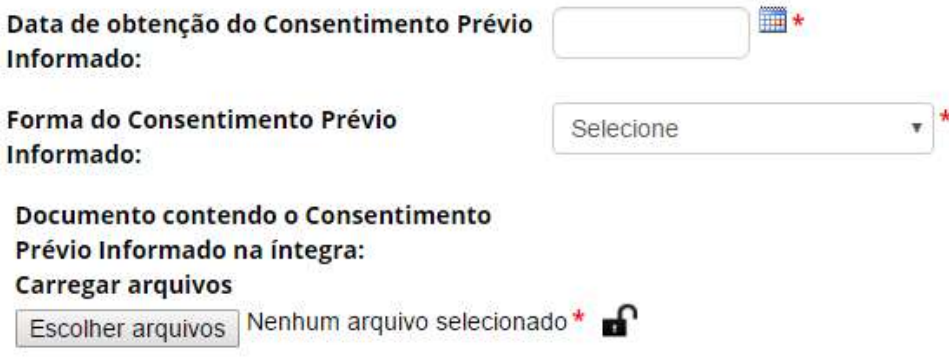

Sobre a Fonte do Conhecimento Tradicional Associado de origem não identificável

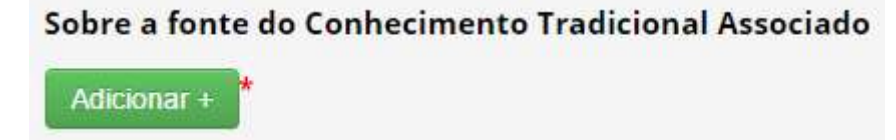

No caso de conhecimento tradicional associado de origem não identificável, é necessário identificar as fontes nas quais foi obtida a informação.

Fonte de obtenção da informação: Data de obtenção da informação: Identificação da Fonte:

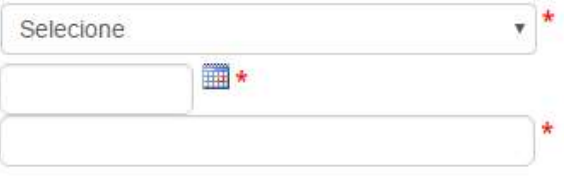

Parceria com instituição nacional

#### Parceria com instituição Nacional

Adicionar +

Caso a atividade seja realizada em parceria com outra instituição nacional, adicione a parceria com a instituição nessa seção. É possível adicionar mais de uma instituição.

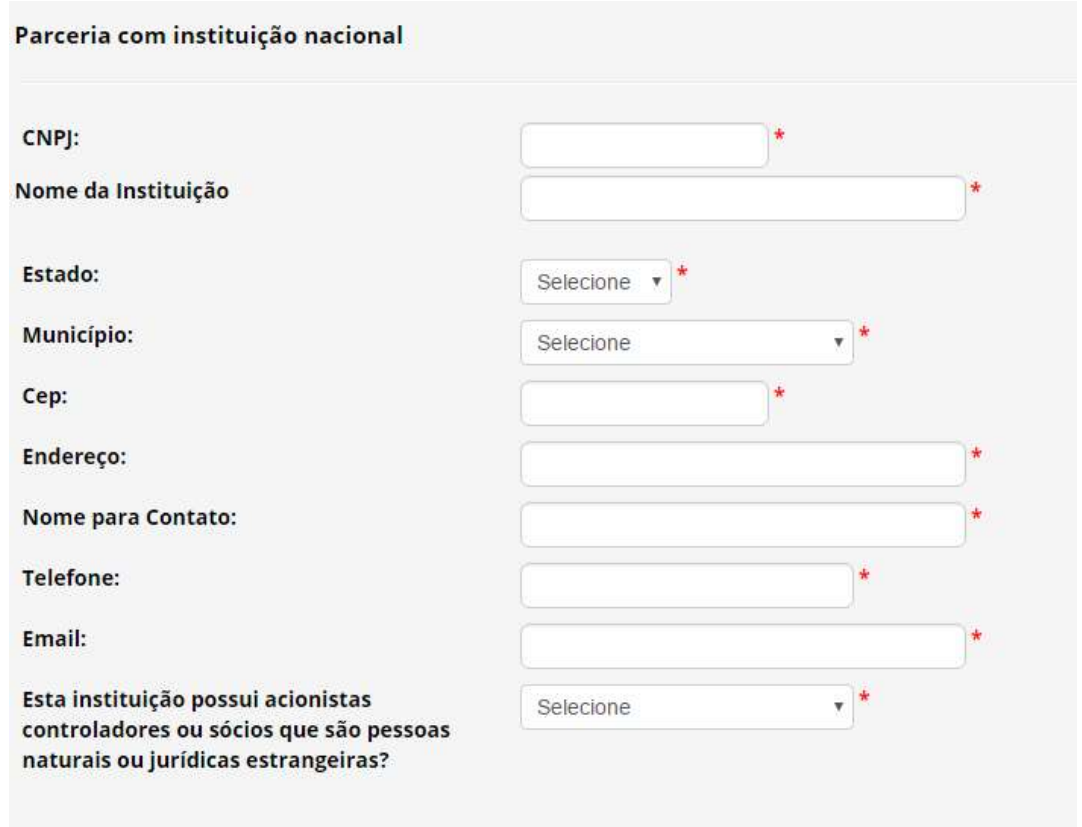

 Caso o cadastro contemple solicitação de autorização prévia com anuência do Conselho de Defesa Nacional ou do Comando da Marinha, será obrigatório apresentar documentos referentes ao quadro societário de instituição parceira que tenha pessoa estrangeira como acionista controlador ou sócio, até que sejam identificadas as pessoas físicas que ostentem a qualidade de sócio ou controlador.

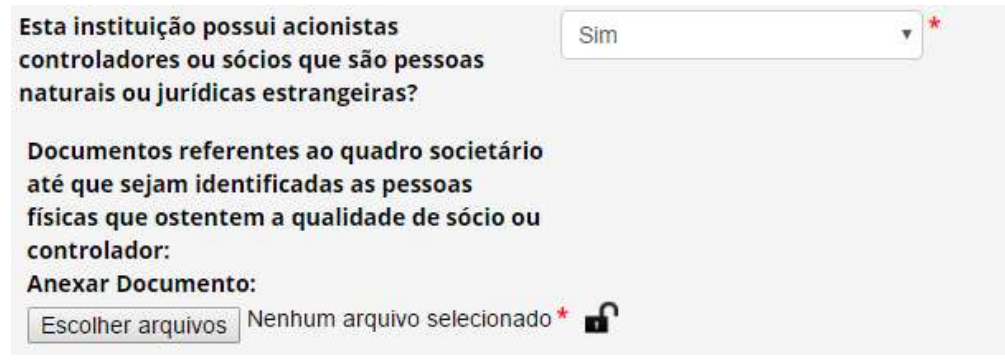

Parceria com instituição sediada no exterior

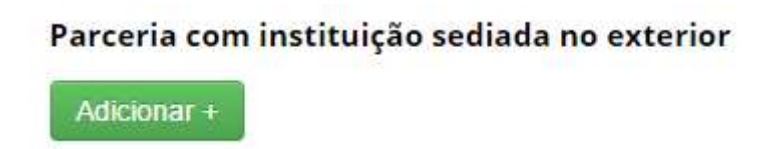

Caso a atividade seja realizada em parceria com instituição sediada no exterior, adicione a parceria com a instituição nessa seção. É possível adicionar mais de uma instituição.

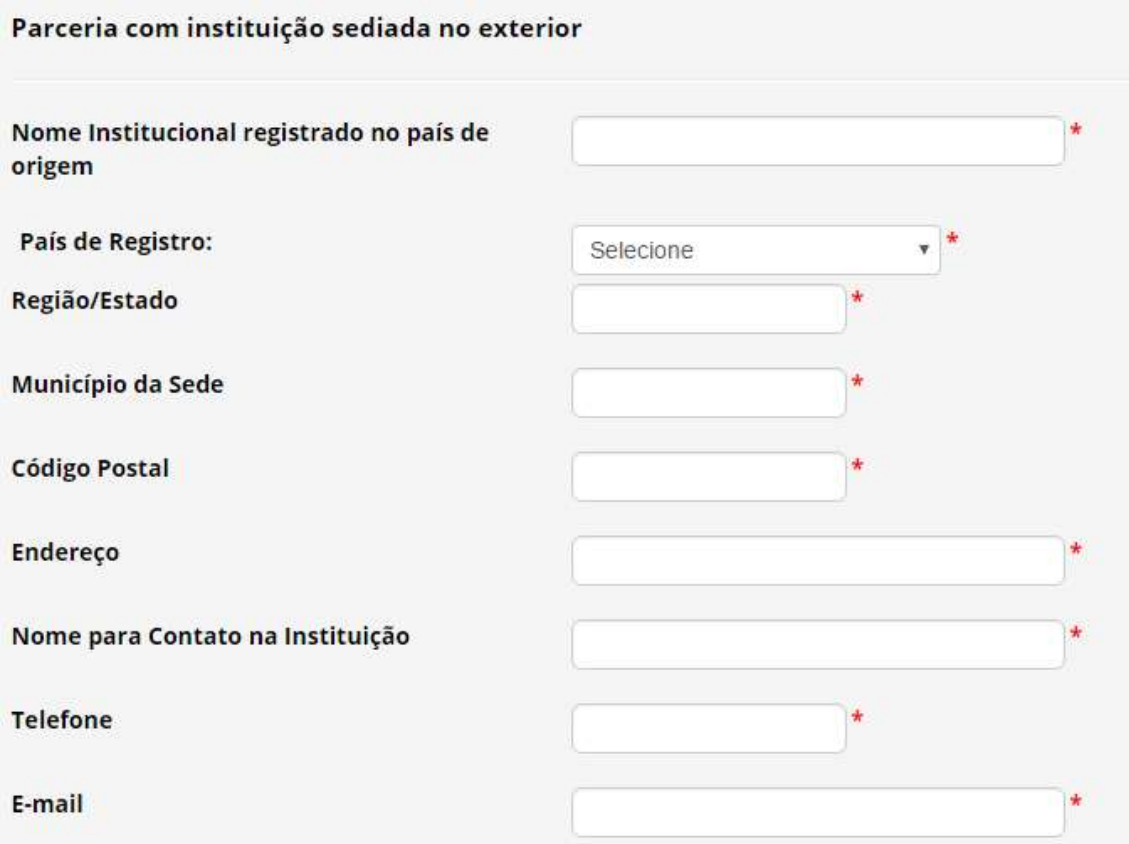

Caso o cadastro contemple solicitação de autorização prévia com anuência do Conselho de Defesa Nacional ou do Comando da Marinha, será obrigatório apresentar documentos referentes ao quadro societário de instituição parceira até que sejam identificadas as pessoas físicas que ostentem a qualidade de sócio ou controlador.

Documentos referentes ao quadro societário até que sejam identificadas as pessoas físicas que ostentem a qualidade de sócio ou controlador: **Anexar Documento:** Escolher arquivos Nenhum ar...lecionado \* Envio de amostra que contenha patrimônio genético ao exterior

Para informações quanto a essa seção, ver Cadastro de Envio.

Resultados obtidos

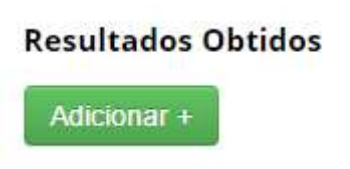

Nesta seção é possível incluir no cadastro os resultados obtidos a partir da atividade de acesso, referentes a:

 Identificação de substância oriunda de metabolismo de microrganismo idêntica à substância de origem fóssil já existente;

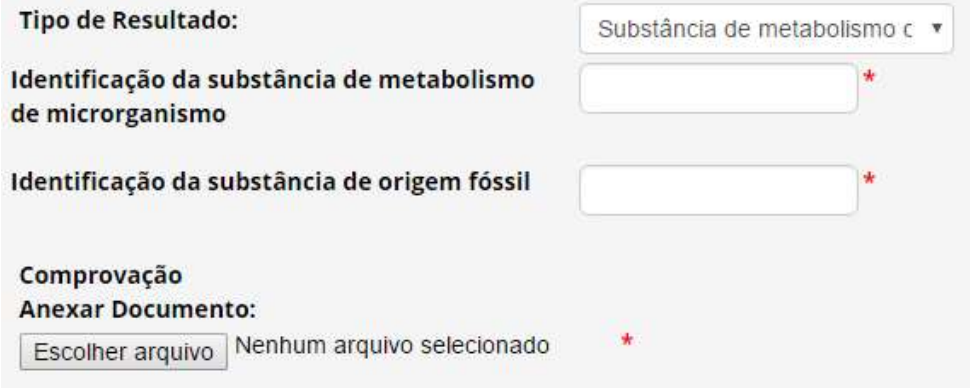

Requerimento de propriedade intelectual;

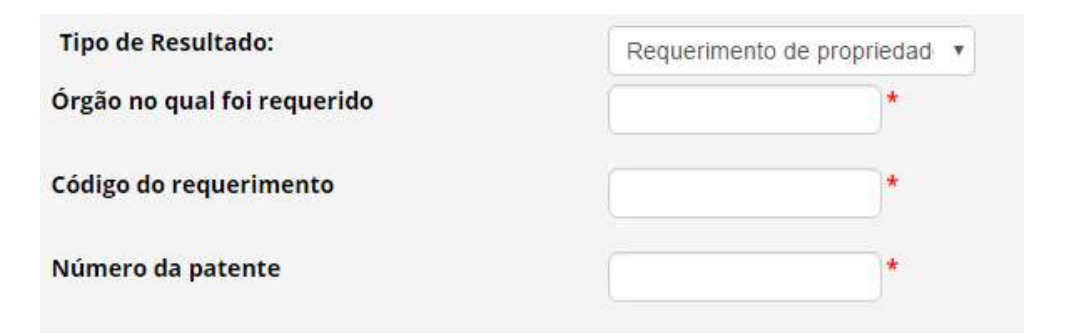

Licenciamento de patente;

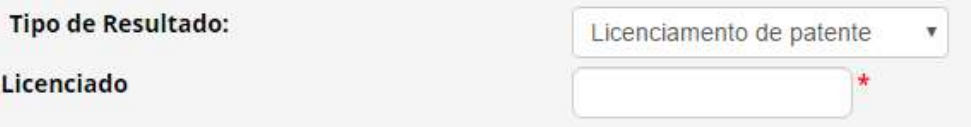

Desenvolvimento/comercialização de produto intermediário; ou

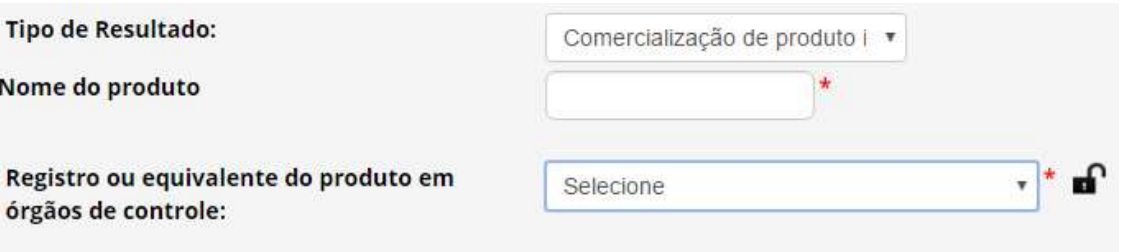

 Divulgação de resultados, sejam eles parciais ou finais, em meios científicos ou de comunicação.

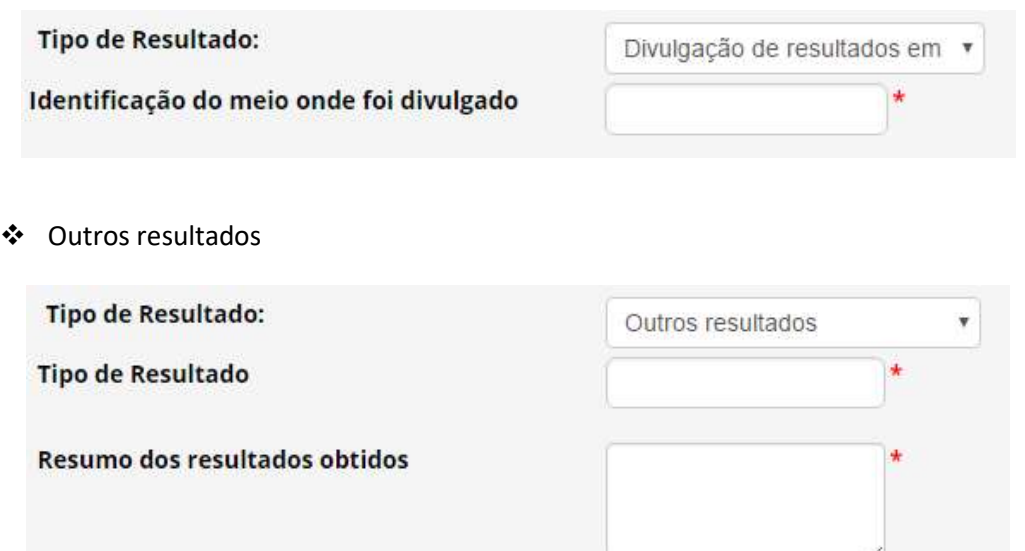

Os produtos acabados ou materiais reprodutivos desenvolvidos em decorrência do acesso devem ser notificados nos termos da Lei nº 13.123/2015 (ver Notificação de Produto Acabado ou Material Reprodutivo), exceto quando desenvolvidos no âmbito de autorização de acesso vigente concedida na vigência da Medida Provisória nº 2.186-16/2001 (ver Objeto do cadastramento para mais informações).